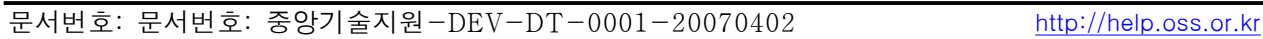

# UMPC용 터치패드 디바이스 드라이버 개발

# 한국소프트웨어진흥원 공개 SW기술지원센터

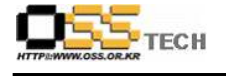

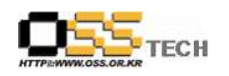

## <Revision 정보>

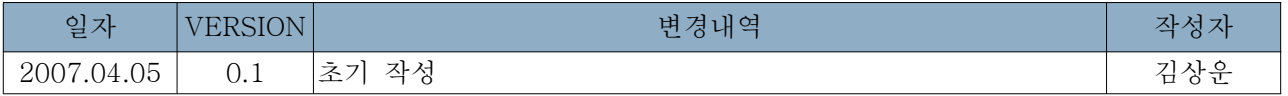

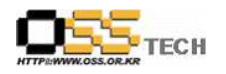

공개SW기술지원센터

## 목 차

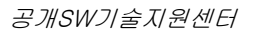

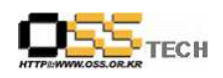

## 1. 문서 개요

본 문서는 KIPA 공개S/W 기술지원 센터에서의 UMPC에서 터치패드 디바이스 구동에 대한 리눅스 디바이스 드라이버 개발결과를 보고하기 위해 제작되었다.

#### 가. 문서의 목적

다음과 같은 세부적인 목적을 달성하기 위하여 작성되었다. 0 UMPC에서 리눅스 사용을 위한 리눅스용 터치패드 드라이버 개발 0 리눅스의 적용분야를 소형 모바일 시스템 확대 기여

### 나. 본 문서의 사용방법

다음과 같은 방법으로 사용할 수 있다. 0 리눅스 기반에서 지원가능한 터치패드 디바이스에 대해서 언급 0 터치패드 디바이스를 위한 프로그램 소스 및 설치 방법 제공

### 다. 참고사항

0 개발된 소스에 대한 버전 관리 계획 추가 예정

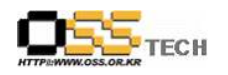

## 2. 개발지원 요청내역

## 가. 요청 사항

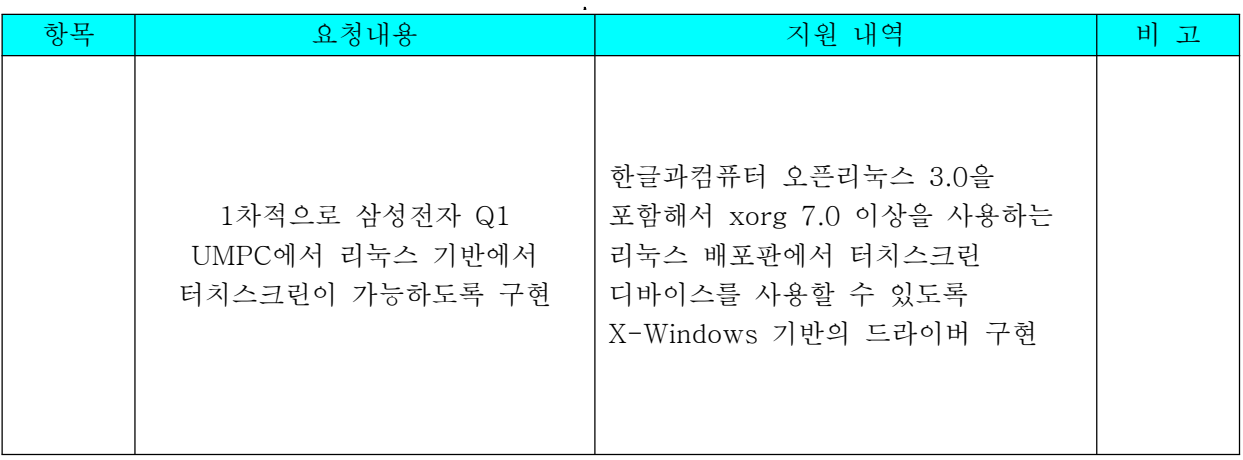

## 나. 지원인력구성

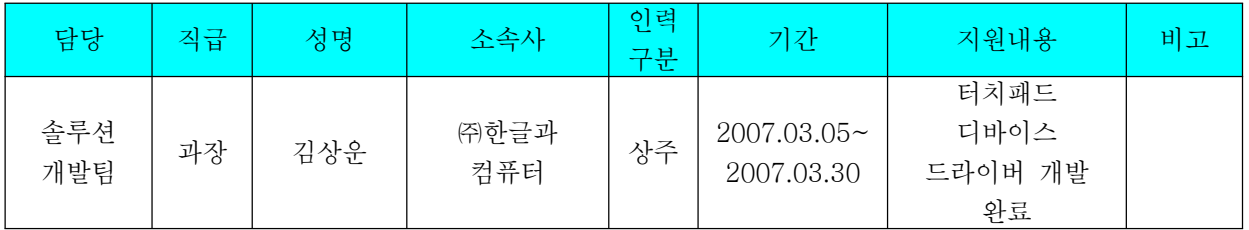

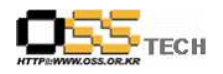

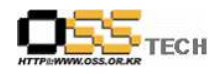

## 3. 개발내역

#### 가. 개발 소프트웨어 기본정보

-제품 이름 : LTouch (Linux-Touch 약자  $-$ 버전 :  $0.1$ 

-소스코드 언어 및 환경 : C++, 약 7000라인

- 주요 기능 : 리눅스 X-Windows에서 터치스크린 기능 지원, 정규/비정규 해상도 지원, 압력 및 좌표 감응 방식 지원, 드래그 지원

## 나. 개발 및 적용환경

- 테스트 개발 하드웨어 (삼성 Q1)

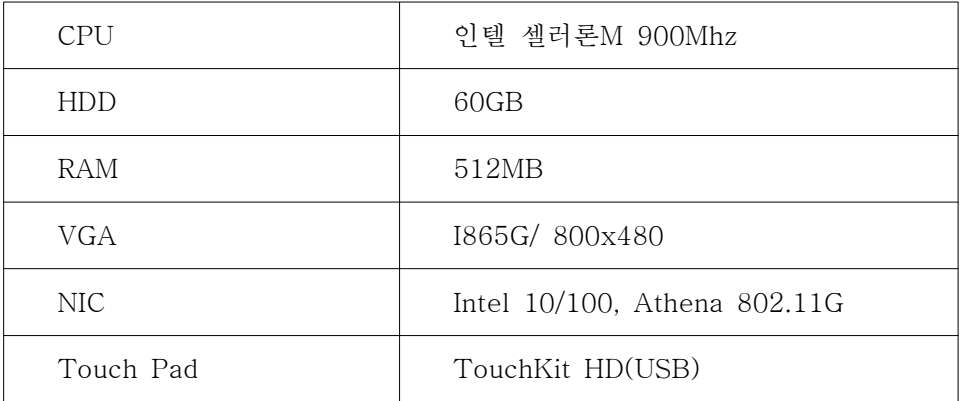

-소프트웨어 환경

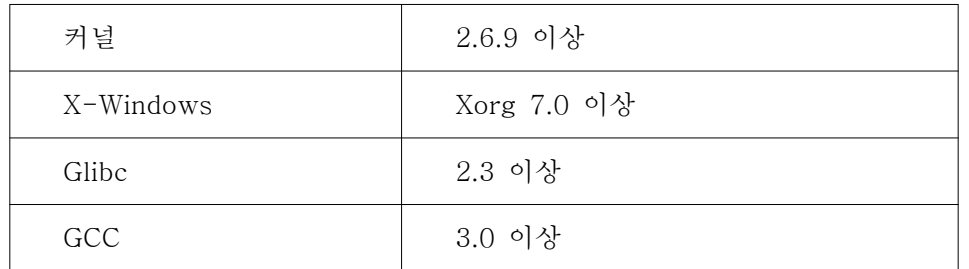

## 다. 설치방법

- 해당 소스를 특정 디렉토리에 압축해제 예) tar xzvf ltouch-0.1-src.tgz

- 다음과 같은 명령어로 관리자 모드에서 컴파일 및 설치

xmkmf -a make make install

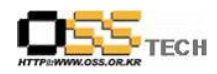

#### 라. 환경설정

```
-컴파일및 설치뒤 현재 사용하고 있는 터치스크린 방치의 event값을 아래와같이 알아내다.
     cat /proc/bus/input/devices
    ...
    I: Bus=0003 Vendor=0eef Product=0001 Version=0100
    N: Name="eGalax Inc."
    P: Phys=usb-0000:00:10.2-2/input0
    H: Handlers=mouse1 event3
    ...
    그런다음 다음과 같이 xorg.conf에 설정한다
Section "ServerLayout"
    Identifier "single head configuration"
    Screen 0 "Screen0" 0 0
    InputDevice "Keyboard0" "CoreKeyboard"
    InputDevice "touchscreen" "CorePointer"
EndSection
Section "InputDevice"
   Identifier "touchscreen"
   Driver "ltouch"
   Option "Device" "/dev/input/event1" <- event1 에 조금전에 파악한 event 값을 넣는다
   Option "DeviceName" "touchscreen"
   Option "MinX" "98"
   Option "MinY" "43"
   Option "MaxX" "940"
   Option "MaxY" "925"
   Option "ReportingMode" "Raw"
   Option "Emulate3Buttons"
   Option "Emulate3Timeout" "50"
   Option "SendCoreEvents" "On"
EndSection
```
설정완료 후 X-Windows를 재시작 한다

## 마. 향후개선내역

-좌표 측정(Calibration) 프로그램 개발 -Long-Touch시 오른쪽 버튼 누른 효과 발생 -자동 설치 프로그램 개발 필요